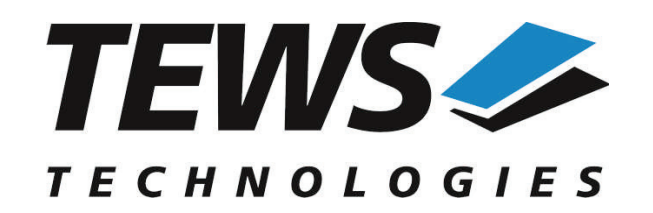

*The Embedded I/O Company*

# **TPMC500-SW-65**

## **Windows Device Driver**

Optically Isolated 32 Channel 12 Bit ADC

Version 2.0.x

# **User Manual**

Issue 2.0.0 December 2013

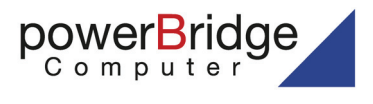

Ehlbeek 15a 30938 Burgwedel fon 05139-9980-0 fax 05139-9980-49

www.powerbridge.de info@powerbridge.de

**TEWS TECHNOLOGIES GmbH**

Am Bahnhof 7 25469 Halstenbek, Germany Phone: +49 (0) 4101 4058 0 Fax: +49 (0) 4101 4058 19 e-mail: info@tews.com www.tews.com

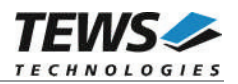

## **TPMC500-SW-65**

Windows Device Driver

Optically Isolated 32 Channel 12 Bit ADC

Supported Modules: TPMC500

This document contains information, which is proprietary to TEWS TECHNOLOGIES GmbH. Any reproduction without written permission is forbidden.

TEWS TECHNOLOGIES GmbH has made any effort to ensure that this manual is accurate and complete. However TEWS TECHNOLOGIES GmbH reserves the right to change the product described in this document at any time without notice.

TEWS TECHNOLOGIES GmbH is not liable for any damage arising out of the application or use of the device described herein.

¤2004-2013 by TEWS TECHNOLOGIES GmbH

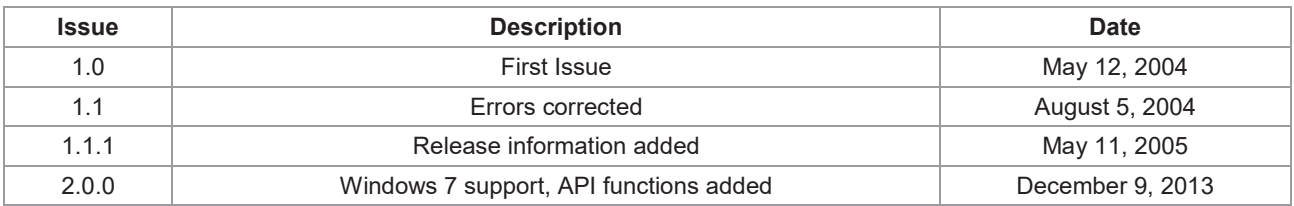

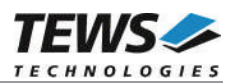

# **Table of Contents**

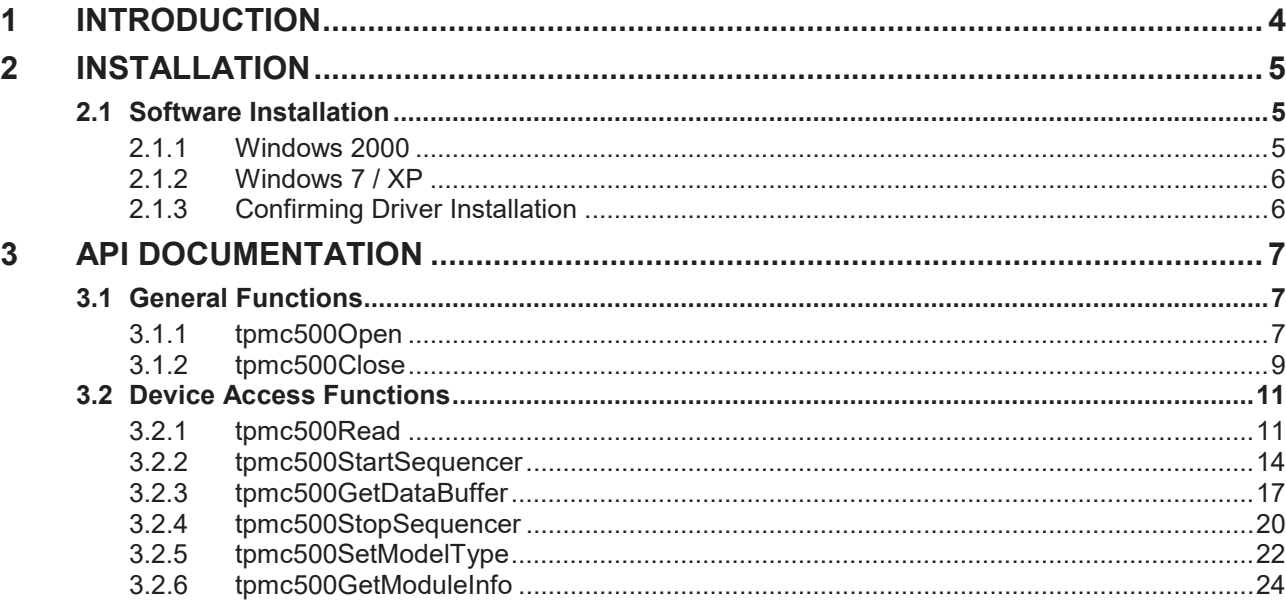

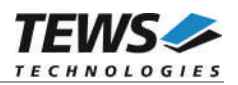

# **1 Introduction**

The TPMC500-SW-65 Windows device driver is a kernel mode driver which allows the operation of the supported hardware module on an Intel or Intel-compatible Windows operating system. Supported Windows versions are:

- $\triangleright$  Windows 2000
- $\triangleright$  Windows XP
- $\triangleright$  Windows XP Embedded
- $\triangleright$  Windows 7 (32bit and 64bit)

The TPMC500-SW-65 device driver supports the following features:

- $\triangleright$  reading converted AD values from a specified channel
- $\triangleright$  configuring the sequencer for a free running measurement
- $\triangleright$  direct transfer of converted AD values to a dynamic ring buffer in the user space of the application task (Direct I/O)
- $\triangleright$  AD data correction with factory calibration data stored in the onboard EEPROM

The TPMC500-SW-65 device driver supports the modules listed below:

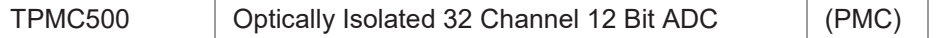

To get more information about the features and use of TPMC500 devices it is recommended to read the manuals listed below.

TPMC500 User Manual

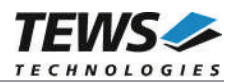

# **2 Installation**

Following files are located in directory TPMC500-SW-65 on the distribution media:

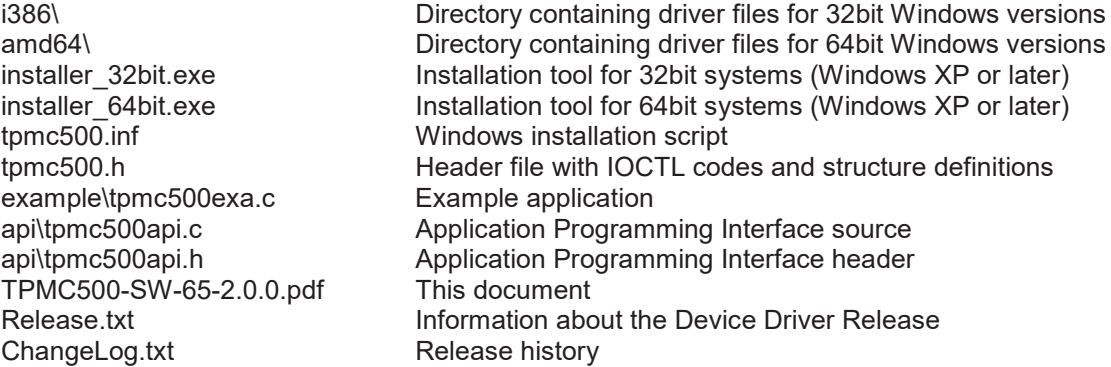

## **2.1 Software Installation**

## **2.1.1 Windows 2000**

This section describes how to install the TPMC500 Device Driver on a Windows 2000 operating system.

After installing the TPMC500 card(s) and boot-up your system, Windows 2000 setup will show a "*New hardware found*" dialog box.

- 1. The "*Upgrade Device Driver Wizard*" dialog box will appear on your screen. Click "*Next*" button to continue.
- 2. In the following dialog box, choose "*Search for a suitable driver for my device*". Click "*Next*" button to continue.
- 3. Insert the TPMC500 driver media; select "*Disk Drive*" in the dialog box. Click "*Next*" button to continue.
- 4. Now the driver wizard should find a suitable device driver on the media. Click "*Next*" button to continue.
- 5. Complete the upgrade device driver and click "*Finish*" to take all the changes effect.
- 6. Now copy all needed files (tpmc500.h and API files) to the desired target directories.

After successful installation the TPMC500 device driver will start immediately and creates devices (TPMC500\_1, TPMC500\_2 ...) for all recognized TPMC500 modules.

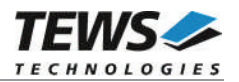

## **2.1.2 Windows 7 / XP**

This section describes how to install the TPMC500-SW-65 Device Driver on a Windows 7 (32bit or 64bit) or Windows XP (32-bit) operating system.

Depending on the operating system type, execute the installer binaries for either 32bit or 64bit systems. This will install all required driver files using an installation wizard.

Copy needed files (tpmc500.h and API files) to desired target directory.

After successful installation a device is created for each module found (TPMC500\_1, TPMC500\_2 ...).

## **2.1.3 Confirming Driver Installation**

To confirm that the driver has been properly loaded, perform the following steps:

- 1. Open the Windows Device Manager:
	- a. For Windows 2000 / XP, open the "*Control Panel*" from "*My Computer*" and click the "*System*" icon and choose the "*Hardware*" tab, and then click the "*Device Manager*" button.
	- b. For Windows 7, open the "*Control Panel*" from "*My Computer*" and then click the "*Device Manager*" entry.
- 2. Click the "*+*" in front of "*Embedded I/O*". The driver *"TEWS TECHNOLOGIES - TPMC500 32(16) Channel 12-Bit ADC (TPMC500)*" should appear for each installed device.

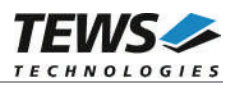

# **3 API Documentation**

## **3.1 General Functions**

## **3.1.1 tpmc500Open**

## **NAME**

tpmc500Open – Opens a Device

## **SYNOPSIS**

```
TPMC500_HANDLE tpmc500Open
(
    char *DeviceName
);
```
## **DESCRIPTION**

Before I/O can be performed to a device, a file descriptor must be opened by a call to this function.

## **PARAMETERS**

### *DeviceName*

This parameter points to a null-terminated string that specifies the name of the device.

```
#include "tpmc500api.h"
TPMC500_HANDLE hdl;
/*
** open file descriptor to device
*/
hdl = tpmc5000pen("\\\\.\\TPMC500 1'' );
if (hdl == NULL)
{
    /* handle open error */
}
```
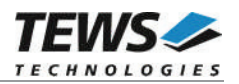

A device handle, or NULL if the function fails. To get extended error information, call *GetLastError*.

## **ERROR CODES**

All error codes are standard error codes set by the I/O system.

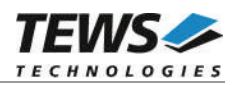

## **3.1.2 tpmc500Close**

```
NAME
```
tpmc500Close – Closes a Device

## **SYNOPSIS**

TPMC500\_STATUS tpmc500Close ( TPMC500\_HANDLE hdl );

## **DESCRIPTION**

This function closes previously opened devices.

## **PARAMETERS**

*hdl*

This value specifies the device handle to the hardware module retrieved by a call to the corresponding open-function.

```
#include "tpmc500api.h"
TPMC500_HANDLE hdl;
TPMC500_STATUS result;
/*
** close file descriptor to device
*/
result = tpmc500Close( hdl );
if (result != TPMC500_OK)
{
    /* handle close error */
}
```
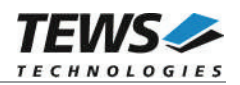

On success TPMC500\_OK, or an appropriate error code.

## **ERROR CODES**

All error codes are standard error codes set by the I/O system.

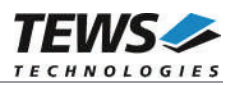

## **3.2 Device Access Functions**

## **3.2.1 tpmc500Read**

## **NAME**

(

);

tpmc500Read – Read converted AD value

## **SYNOPSIS**

TPMC500\_STATUS tpmc500Read

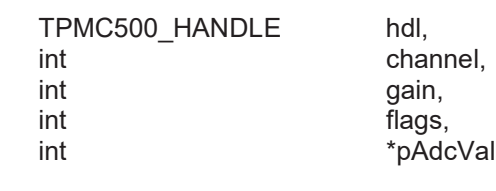

## **DESCRIPTION**

This function starts an AD conversion on the specified channel and returns the converted value.

## **PARAMETERS**

#### *hdl*

This argument specifies the device handle to the hardware module retrieved by a call to the corresponding open-function.

#### *channel*

This argument specifies the input channel number. Valid channels for single-ended mode are 1…32, for differential mode 1...16.

#### *gain*

This argument specifies the gain for this channel. Valid gains are 1, 2, 5, 10 for *TPMC500-10/- 12/-20/-22* and 1, 2, 4, 8 for *TPMC500-11/-13/-21/-23.*

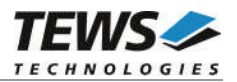

*flags*

Set of bit flags that control the AD conversion. The following flags could be OR'ed:

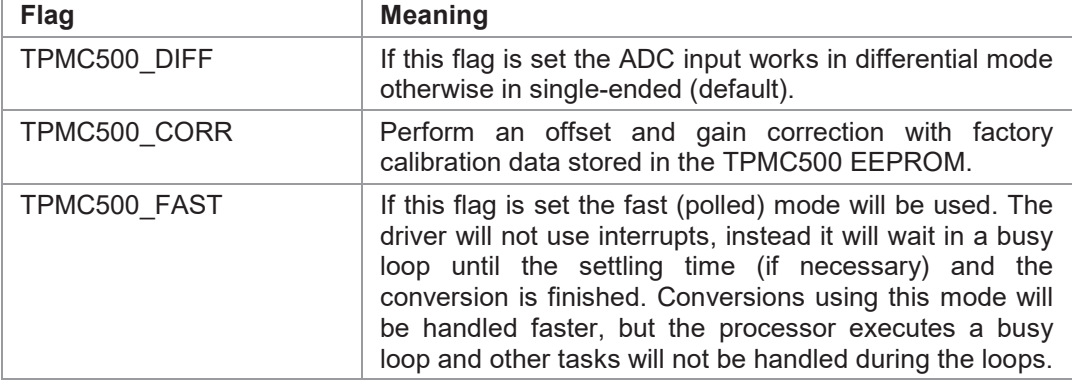

*pAdcVal*

This argument points to an integer variable where the AD value will be returned. The 12-bit value is always moved to the least significant bits. The returned value is in the range from 0…4095 for unipolar input and -2048…2047 for bipolar input.

```
#include "tpmc500api.h"
TPMC500_HANDLE hdl;
TPMC500_STATUS result;
int AdcData;
int channel, gain, flags;
channel = 32;qain = 2;flags = TPMC500_CORR | TPMC500_FAST;
result = tpmc500Read(hdl, channel, gain, flags, &AdcData);
if (result != TPMC500_OK)
{
    /* handle error */
}
```
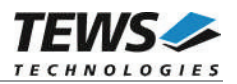

On success, TPMC500\_OK is returned. In the case of an error, the appropriate error code is returned by the function.

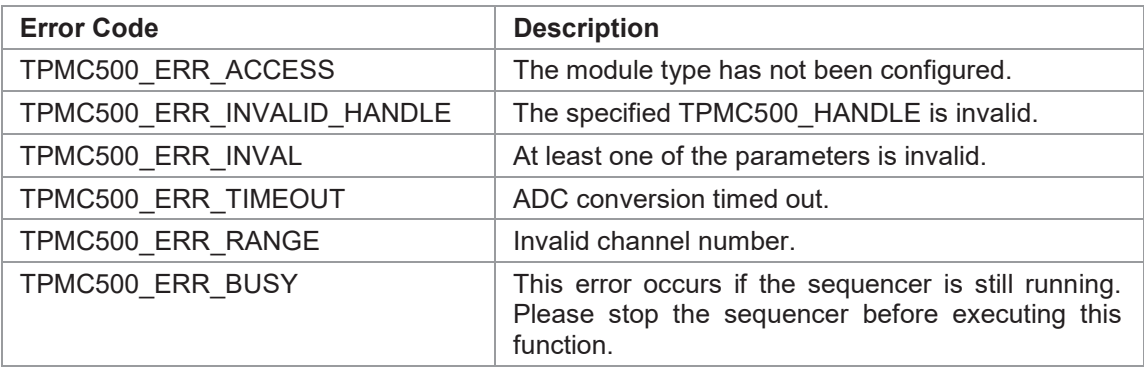

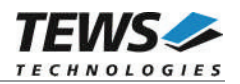

## **3.2.2 tpmc500StartSequencer**

## **NAME**

tpmc500StartSequencer – Start sequencer operation

## **SYNOPSIS**

TPMC500\_STATUS tpmc500StartSequencer

TPMC500\_HANDLE hdl, unsigned int CycleTime, unsigned int NumOfBufferPages, unsigned int **NumOfChannels**, TPMC500\_CHAN\_CONF \*ChanConf

);

(

### **DESCRIPTION**

This function sets up and starts the sequencer. The setup specifies the channels to be used in sequencer mode and how they will be setup, defining gain, correction and input interface. Additional the sequencer cycle time is defined and depth of the drivers sequencer FIFO will be configured.

## **PARAMETERS**

*hdl*

This argument specifies the device handle to the hardware module retrieved by a call to the corresponding open-function.

#### *CycleTime*

This argument specifies the repeat frequency of the sequencer in 100 µs steps. Each time the sequencer timer reaches the programmed cycle time a new AD conversion of all active channels is started. Valid values are in the range from 100 microseconds to 6.5535 seconds.

#### *NumOfBufferPages*

This argument specifies the number of sample blocks in the ring buffer. A sample block contains the samples of all channels (NumOfChannels) per sequencer cycle.

#### *NumOfChannels*

This argument specifies the number of active channels for this job. The maximum number is 32.

#### *ChanConf*

This array of channel configuration structures specifies the configuration of the active channels. The channel configuration defines the channel number, the gain and some flags. The ordering of channels in a ring buffer page is the same as defined in this array.

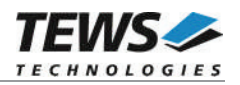

typedef struct

{

UINT32 ChanToUse;

UINT32 gain;

UINT32 flags;

} TPMC500\_CHAN\_CONF, \*PTPMC500\_CHAN\_CONF;

#### *ChanToUse*

This parameter specifies the input channel number. Valid channels for single-ended mode are 1…32, for differential mode 1...16.

*gain*

This Parameter specifies the gain for this channel. Valid gains are 1, 2, 5, 10 for *TPMC500-10/-12/-20/-22* and 1, 2, 4, 8 for *TPMC500-11/-13/-21/-23.*

#### *flags*

Set of bit flags that control the AD conversion. The following flags could be OR'ed:

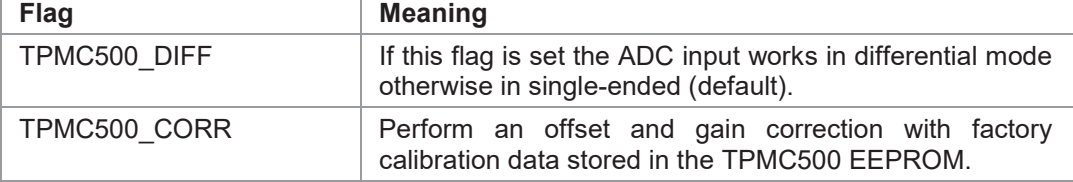

```
#include "tpmc500api.h"
TPMC500 HANDLE hdl;
TPMC500 STATUS result;
unsigned int CycleTime;
unsigned int NumOfBufferPages;
unsigned int NumOfChannels;
TPMC500 CHAN CONF ChanConf[TPMC500 MAX CHAN];
CycleTime = 5000;
NumOfBufferPages = 100;
int NumOfChannels = 2;
ChanConf[0].ChanToUse = 1;ChanConf[0].gain = 1;ChanConf[0].flags = TPMC500 CORR;
ChanConf[1].ChanToUse = 20;
ChanConf[1].gain = 5;
ChanConf[1].flags = TPMC500 CORR;
…
```
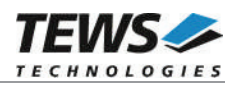

```
// start the sequencer
result = tpmc500StartSequencer(hdl, CycleTime, NumOfBufferPages,
                               NumOfChannels, ChanConf);
if (result != TPMC500_OK)
{
    /* handle error */
}
```
On success, TPMC500\_OK is returned. In the case of an error, the appropriate error code is returned by the function.

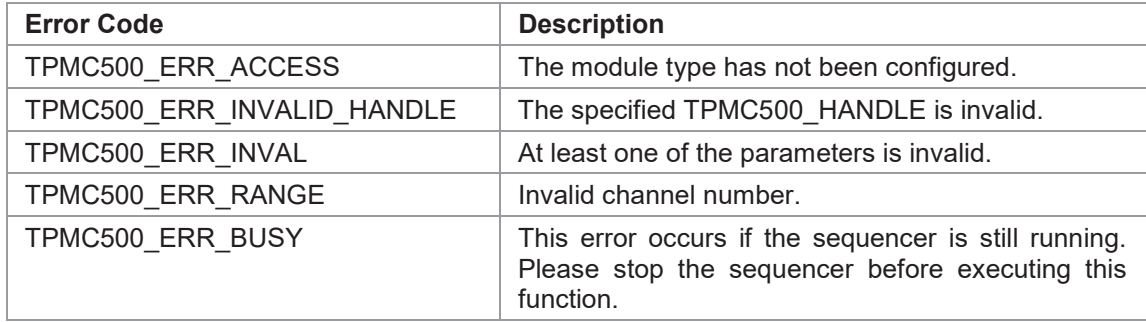

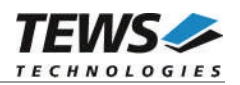

## **3.2.3 tpmc500GetDataBuffer**

## **NAME**

tpmc500GetDataBuffer – Get next data block of sequencer samples

## **SYNOPSIS**

TPMC500\_STATUS tpmc500GetDataBuffer

TPMC500\_HANDLE hdl, int  $*$ \*pData, unsigned int  $*$ pStatus

);

(

## **DESCRIPTION**

This function returns a pointer to the next available data block in the ring buffer. If no data block is available the functions returns TPMC500 ERR\_NODATA. In this case it must be called again until new data is available.

## **PARAMETERS**

*hdl*

This argument specifies the device handle to the hardware module retrieved by a call to the corresponding open-function.

*pData*

This argument is a pointer to an array of integer items that contains the converted data of all configured channels of a sequencer cycle. The number of channels and the channel configuration was setup with the tpmc500StartSequencer function. The first array item [0] belongs to the channel configured by ChanConfig[0], the second array item [1] belongs to the channel configured by ChanConfig[1] and so forth. Please refer to the example application for details.

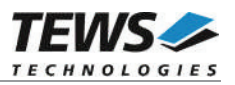

#### *pStatus*

This argument is a pointer to a variable which returns the actual sequencer error status. Keep in mind to check this status before each reading. If status is 0 no error is pending. A set of bits specifies the error condition.

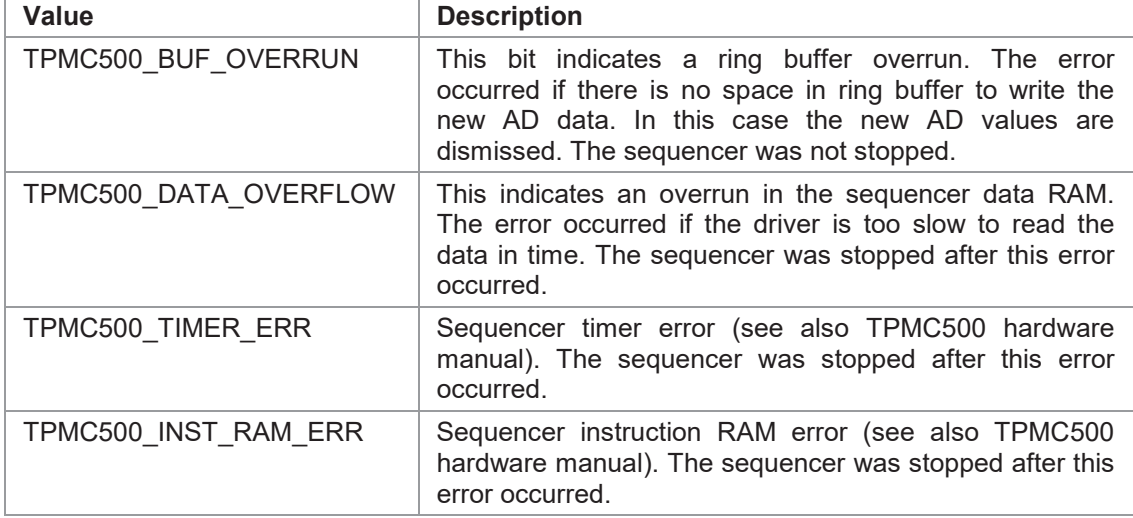

```
#include "tpmc500api.h"
```
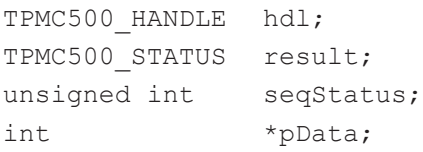

```
result = tpmc500GetDataBuffer(hdl, &pData, &seqStatus);
if (result != TPMC500_OK)
{
     if (result == TPMC500 ERR NODATA)
     {
         /* try again reading data */
     }
     else
     \{/* handle error */
     }
}
```
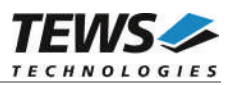

On success, TPMC500\_OK is returned. In the case of an error, the appropriate error code is returned by the function.

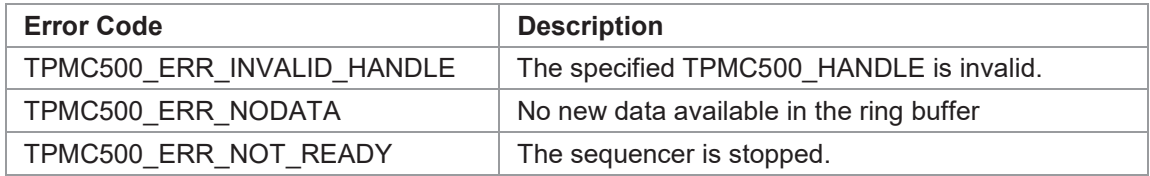

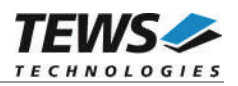

## **3.2.4 tpmc500StopSequencer**

## **NAME**

tpmc500StopSequencer – Stop the sequencer

## **SYNOPSIS**

TPMC500\_STATUS tpmc500StopSequencer

( TPMC500\_HANDLE hdl

);

## **DESCRIPTION**

This function stops execution of the sequencer mode on the specified device.

## **PARAMETERS**

*hdl*

This argument specifies the device handle to the hardware module retrieved by a call to the corresponding open-function.

```
#include "tpmc500api.h"
TPMC500_HANDLE hdl;
TPMC500_STATUS result;
result = tpmc500StopSequencer(hdl);
if (result != TPMC500 OK)
{
    /* handle error */
}
```
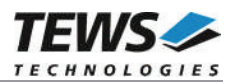

On success, TPMC500\_OK is returned. In the case of an error, the appropriate error code is returned by the function.

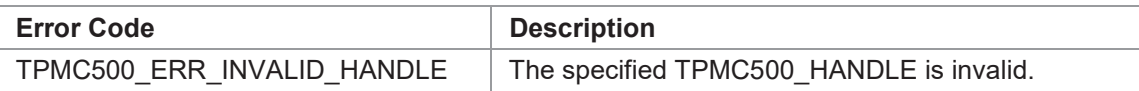

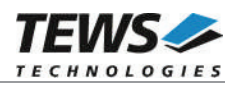

## **3.2.5 tpmc500SetModelType**

## **NAME**

tpmc500SetModelType – Set the module type of the TPMC500

## **SYNOPSIS**

TPMC500\_STATUS tpmc500SetModelType

( TPMC500\_HANDLE hdl, int ModuleType );

## **DESCRIPTION**

This TPMC500 function configures the model type of the TPMC500.

**This function must be called before the first AD conversion can be started.**

## **PARAMETERS**

*hdl*

This argument specifies the device handle to the hardware module retrieved by a call to the corresponding open-function.

#### *ModuleType*

This argument specifies the model type of the TPMC500. The following model types are supported.

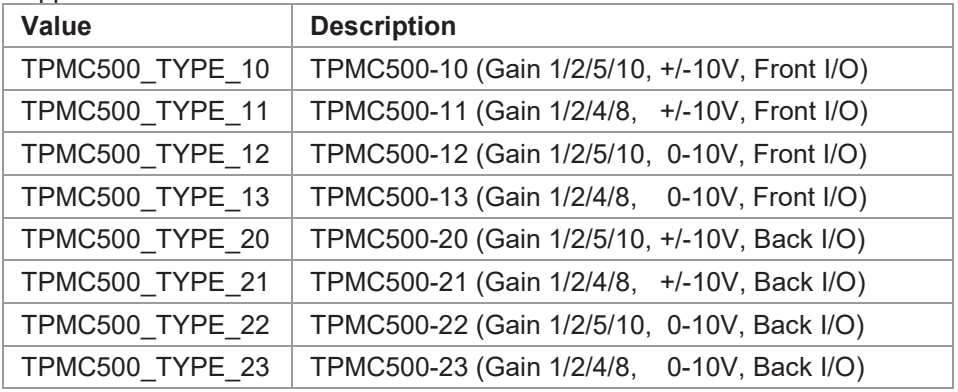

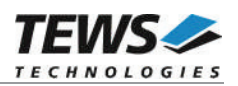

## **EXAMPLE**

```
#include "tpmc500api.h"
TPMC500_HANDLE hdl;
TPMC500_STATUS result;
result = tpmc500SetModelType(hdl, TPMC500_TYPE_11);
if (result != TPMC500_OK)
{
   /* handle error */
}
```
## **RETURNS**

On success, TPMC500\_OK is returned. In the case of an error, the appropriate error code is returned by the function.

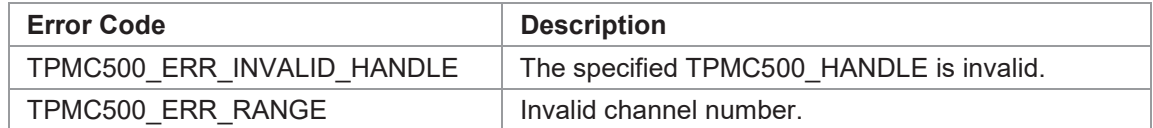

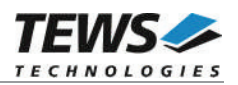

## **3.2.6 tpmc500GetModuleInfo**

## **NAME**

tpmc500GetModuleInfo – Get module information data

## **SYNOPSIS**

```
TPMC500_STATUS tpmc500GetModuleInfo
(
    TPMC500 HANDLE hdl,
    TPMC500_INFO_BUFFER *pModuleInfo
);
```
## **DESCRIPTION**

This function reads module information data such as configured module type, location on the PCI bus and factory programmed correction data.

## **PARAMETERS**

*hdl*

This argument specifies the device handle to the hardware module retrieved by a call to the corresponding open-function.

#### *pModuleInfo*

This argument specifies a pointer to the module information buffer.

typedef struct

{

```
UINT32 Variant;
 UINT32 PciBusNo;
 UINT32 PciDevNo;
 UINT32 ADCOffsetCal[4];
 UINT32 ADCGainCal[4];
} TPMC500_INFO_BUFFER, *PTPMC500_INFO_BUFFER;
```
### *Variant*

This parameter returns the configured module variant (e.g. 10 for a TPMC500-10).

#### *PciBusNo, PciDevNo*

These parameters specifies the PCI location of this module

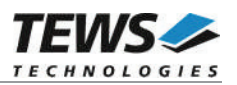

*ADCOffsetCal[4]*

This array returns the factory programmed offset correction value for the different gains. Array index 0 contains the value for gain 1, index 1 contains the value for gain 2 and so forth.

*ADCGainCal[4]*

This array returns the factory programmed gain correction for the different gains. Array index 0 contains the value for gain 1, index 1 contains the value for gain 2 and so forth.

## **EXAMPLE**

```
#include "tpmc500api.h"
TPMC500 HANDLE hdl;
TPMC500 STATUS result;
TPMC500_INFO_BUFFER ModuleInfo
result = tpmc500GetModuleInfo(hdl, &ModuleInfo);
if (result != TPMC500 OK)
{
    /* handle error */
}
```
## **RETURNS**

On success, TPMC500\_OK is returned. In the case of an error, the appropriate error code is returned by the function.

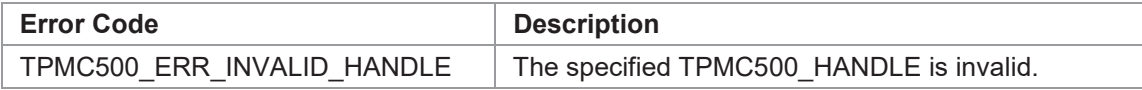